## eversense. **DOSTĘP DO DANYCH Z SYSTEMU CGM**

Konto w systemie zarządzania bazą danych (DMS) Eversense umożliwia przeglądanie danych i generowanie raportów w aplikacji mobilnej Eversense oraz w aplikacji internetowej Eversense DMS. **Jeśli masz już pobraną aplikację Eversense i została ona aktywowana za pośrednictwem wiadomości e-mail, przejdź od razu do kroku 3.**

### **Krok 1: załóż konto Eversense**

•Pobierz i zainstaluj aplikację mobilną Eversense.

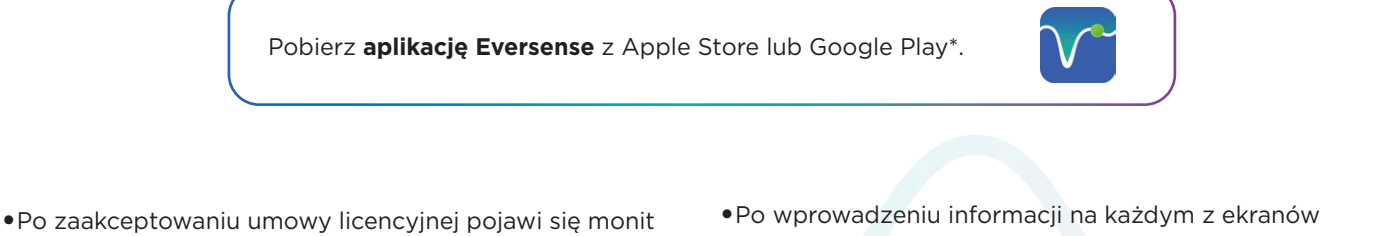

- o utworzenie i zarejestrowanie konta na podstawie adresu e-mail i hasła.
- wybieraj strzałkę u dołu strony, by przejść do następnego ekranu.

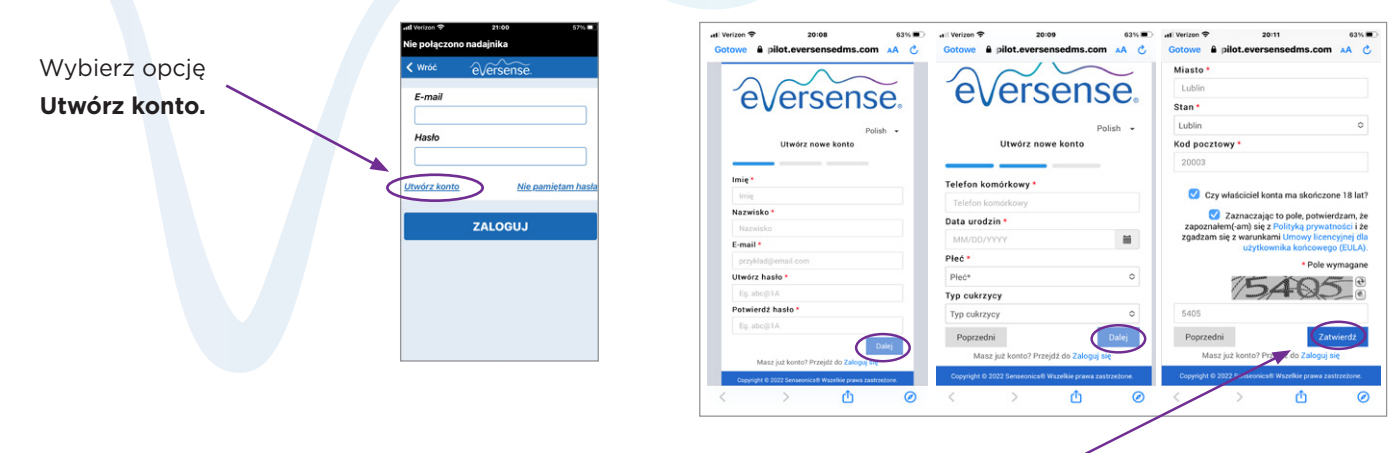

Kliknij przycisk **Zatwierdź**.

### **Krok 2: zapisz poniżej swoje dane logowania do konta DMS**

E-mail: Hasło:

#### **Krok 3: dostęp do konta DMS z komputera** ▶

\*Pełną listę zgodnych urządzeń można znaleźć na stronie **https://www.ascensiadiabetes.com/eversense/compatibility**

W aplikacji Eversense jesteś zawsze zalogowany(-na) na swoim koncie, ale aby uzyskać pełny dostęp do wszystkich swoich danych, przejdź na stronę: **global.eversensedms.com** i wprowadź swoje dane logowania. Nazwa logowania jest taka sama, jak podana przy zakładaniu konta Eversense.

Eversense E3 system ciągłego monitorowania glukozy. Producent: SENSEONICS, INC. Upoważniony przedstawiciel: Emergo Europe, Reklamodawca: Ascensia Diabetes Care Poland Sp. z o.o.

### To jest wyrób medyczny. Używaj go zgodnie z instrukcją używania lub etykietą.

# **DOSTĘP DO DANYCH Z SYSTEMU CGM**

### **Krok 4: zezwalanie lekarzowi na dostęp do danych**

### *Przypisywanie lekarza do konta w systemie Eversense DMS*

•Przejdź na stronę **global.eversensedms.com** i wprowadź swoje dane logowania.

- •Z menu po lewej stronie wybierz opcję **Udostępnianie danych**.
- •Wpisz numer placówki medycznej przypisany jej w systemie Eversense DMS Pro,
- a następnie naciśnij klawisz **ENTER** na klawiaturze.
- •Wybierz swojego lekarza† z listy rozwijanej Personel medyczny.
- •Kliknij opcję "Udostępnij moje dane". Zostanie wyświetlona nazwa placówki medycznej, imię i nazwisko lekarza, status i informacja o udostępnieniu danych. Dopóki placówka nie przyjmie zaproszenia, widoczny będzie status oczekiwania. Gdy placówka medyczna przyjmie zaproszenie, status **Oczekiwanie** zmieni się na **Przyjęto**, a w kolumnie udostępniania danych symbol **×** zmieni się na • . Teraz lekarz będzie mógł przeglądać Twoje dane, używając swojego konta w systemie Eversense DMS Pro.

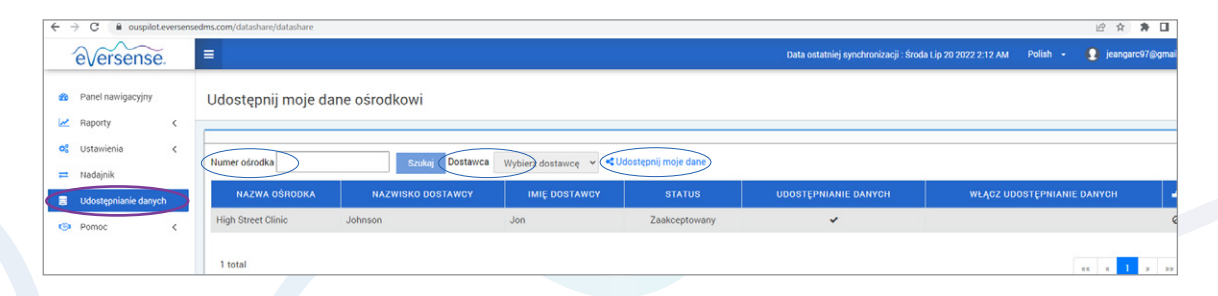

*Możesz przeglądać, wysyłać pocztą e-mail i drukować raporty. Możesz także regularnie automatycznie otrzymywać podsumowanie raportów.*

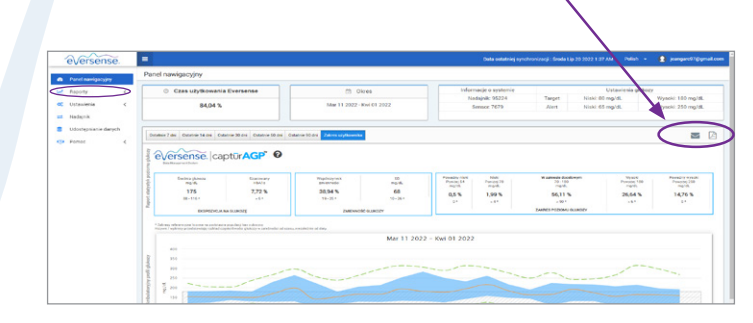

*†Aplikacja stosuje odpowiednie metody ochrony, by Twoje dane osobowe były przetwarzane bezpiecznie i zgodnie z prawem.*

### **Krok 5: Interpretacja raportów z systemu Eversense DMS**

Aby dowiedzieć się, jak wykorzystać dane do zarządzania cukrzycą, przejdź na stronę www.eversensediabetes.com. Kliknij link **Edukacja pacjentów**.

System Ciągłego Monitorowania Glukozy (CGM) Eversense" E3 jest przeznaczony do ciągłego<br>pomiaru glukozy przez okres do 180 dni u osób chorych na cukrzycę które ukończyły 18 lat.<br>System jest zarejestrowany do podejmowania d pomocą glukometru we krwi włośniczkowej pobranej z opuszki palca jest wymagany tylko w celu kalibracji, od 21 dnia stosowania systemu zwykle 1 x dziennie. Pomiary z użyciem glukometru powinny być wykonane w sytuacji kiedy objawy nie odpowiadają wskazaniom<br>sensora lub w przypadku przyjmowania leków z grupy tetracyklin. Procedura implantacji i<br>usuwania sensora wykonywana jest przez lekarza pos

#### **Ważne informacje dotyczące bezpieczeństwa znajdują się na stronie https://global.eversensediabetes.com/safety-info**

Eversense, Eversense E3 Continuous Glucose Monitoring i logo Eversense są znakami towarowymi firmy Senseonics, Incorporated. Ascensia, logo Ascensia Diabetes Care są znakami towarowymi i/lub zarejestrowanymi znakami towarowymi firmy Ascensia Diabetes Care Holdings AG.<br>Wszystkie pozostałe znaki towarowe należą do odpowiednich właścicieli i zostały użyte wyłącznie<br>w celach informacyjnych. Nie należy wniosk

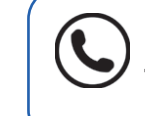

Telefon do Działu obsługi klienta:

**+ 48 22 372 72 20, wew. 4 (pon-pt, godz. 9:00-17:00)**

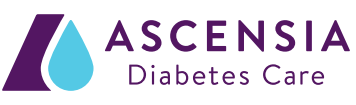

Dystrybutor: ASCENSIA DIABETES CARE POLAND Sp. z o.o. Al. Jerozolimskie 92

00-807 Warszawa, Polska

+48 22 372 72 20, wew. 4 | www.diabetes.ascensia.pl

© 2022. Senseonics, Inc. Wszelkie prawa zastrzeżone. © 2022. Ascensia Diabetes Care Holdings AG. Wszelkie prawa zastrzeżone.

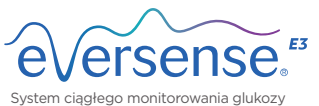

Producent: Senseonics, Inc. 20451 Seneca Meadows Parkway Germantown, MD 20876-7005